# Organizing data with sections and breaks

Sections allow you to split report information into smaller, more comprehensible parts. Sections can be created from a column in Web Intelligence report or from a dimension.

### Section

# Create Section from a column

You can create a section based on a table column in a Web Intelligence report in Design mode.

- 1. Open a Web Intelligence document in Design mode.
- 2. Right-click the column you want to define as a section and click Set as Section

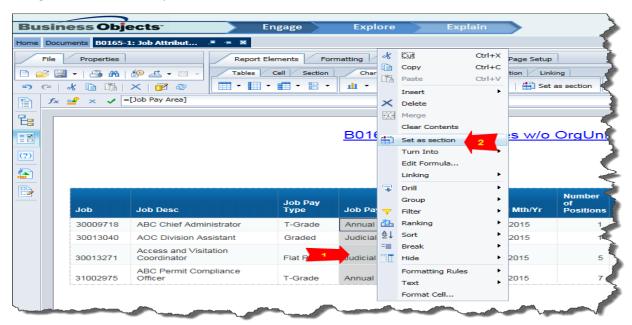

Or select a column and choose Set as Section from the tool bar.

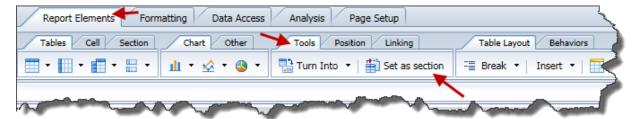

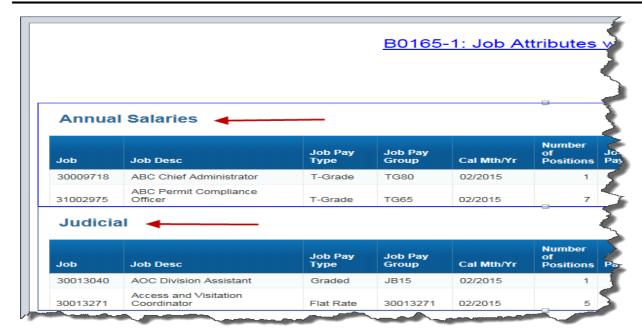

# Create Section from a Dimension

You can create a section based on a dimension in a Web Intelligence report in Design mode.

- 1. In a Web Intelligence document in Design mode, select the Report Elements tab.
- 2. In the Section sub-tab, click Insert Section.
- 3. Click in the report at the position where you want to insert the section.
- 4. Select the dimension in the dialog box that appears and click OK to insert the section.

# Click on the Insert Section

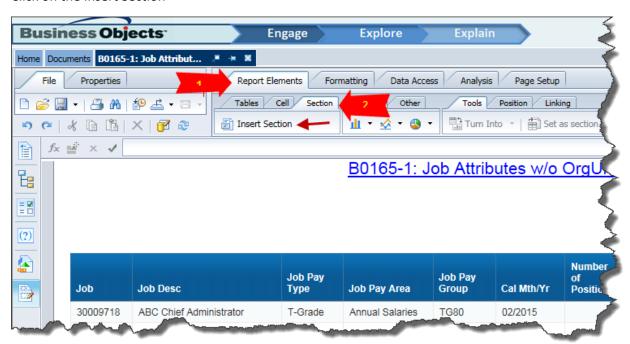

Drop the insert section icon in the report.

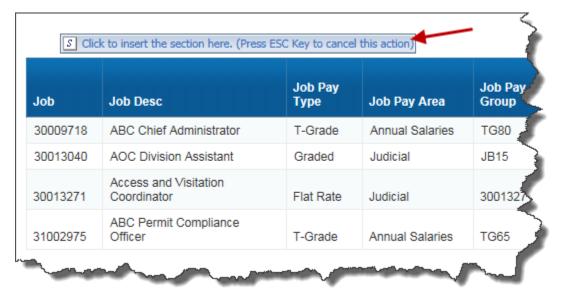

Choose a dimension characteristic from Available Objects

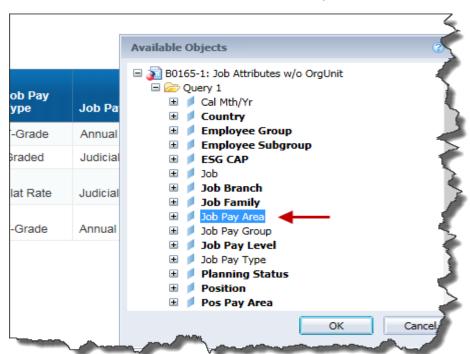

Section created

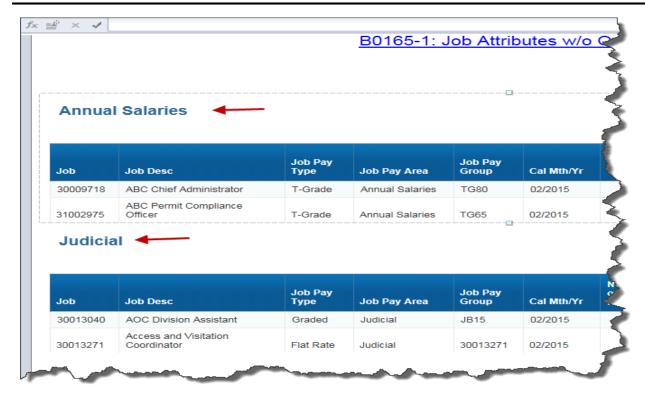

# Report filters in Section

You can apply report filters to sections using values in the section header or that appear within the section.

Select a section and choose Filter from the context menu. Then choose Add Filter to add.

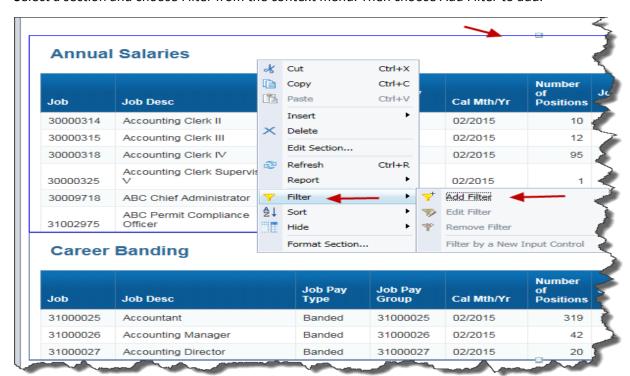

You can also add the filter from the Analysis tab -> Filter sub-tab.

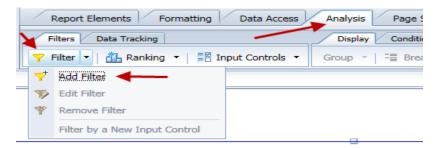

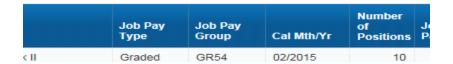

Click on Add Filter in the Report Filter Window.

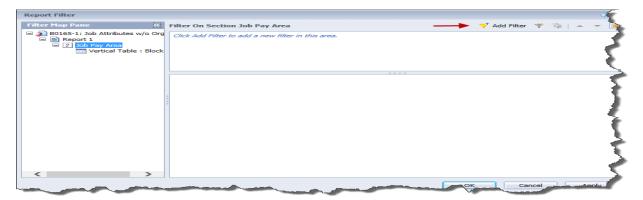

Choose a dimension characteristic or measure from Available Objects.

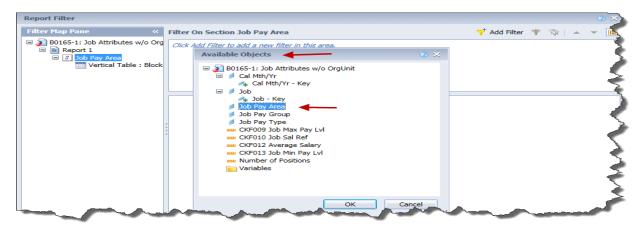

Choose a list value from the box on left and move to right.

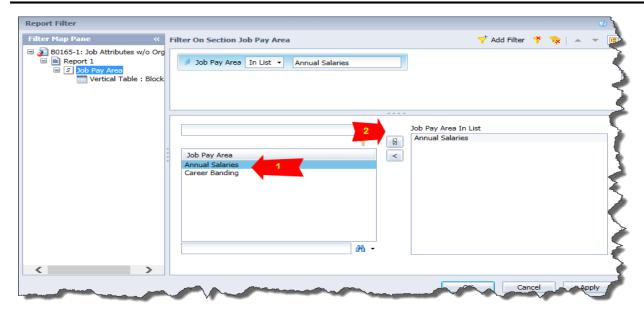

Click on Apply and Ok will set the filter. You can edit the filter or remove it using context menu or Filter tab menu item.

# Break

A break is a division within a block in which data is grouped according to a selected dimension, detail, or measure into self-contained sections.

Break sections are represented as smaller tables within the same block of data. You use breaks to display all the data for each unique value of an object in separate parts.

Breaks offer the following advantages:

- You can more efficiently organize how your data is represented.
- You can display subtotals.
- You can display sub-aggregations.

When you apply a break to a hierarchy, the break occurs on all hierarchy members at all levels.

When you apply a break in a report, a default sort order is applied.

When you insert a break on an object, the values for the object are automatically sorted in ascending order

### **Break vs Section**

Breaks and sections separate data differently in Web Intelligence.

**A section** distributes the data into multiple free-standing cells called section headers. Each section header contains one value for a dimension, with a block of data that corresponds to the dimension value.

**A break** divides the data up within one block. One column contains the values for a dimension, detail, or measure, which are repeated for each other row of values in the block.

### Insert a break

Select the column in the report and choose Break either from the context menu or from Table Layout sub-tab in Report Elements tab.

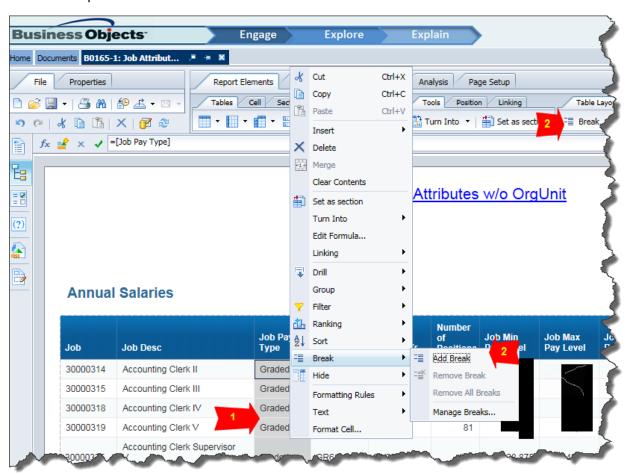

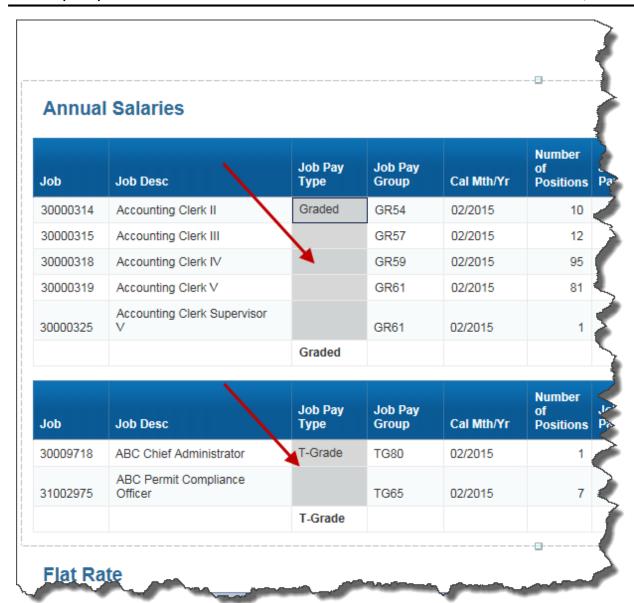

You can edit the breaks or remove it using context menu or Break tab menu item.

### Total and Subtotal

Summation of a column in break inserted table will result in sub-total and total of the columns automatically.

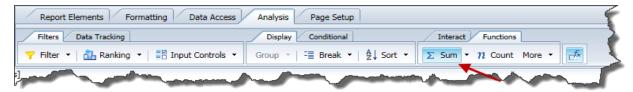

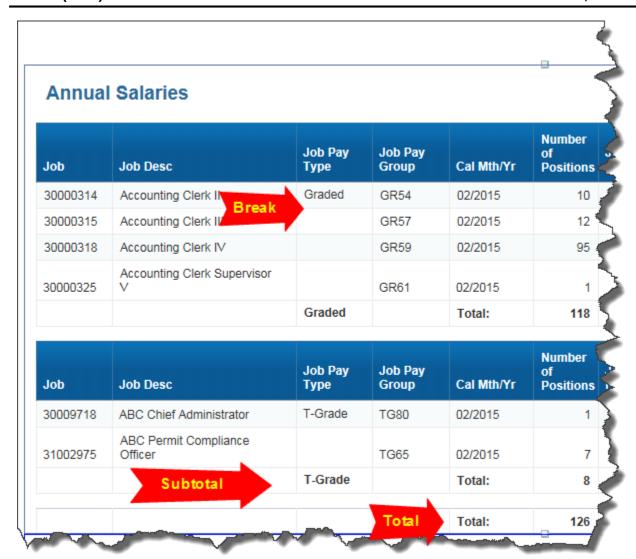